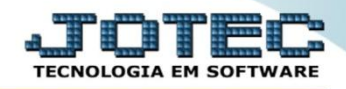

## **CADASTRO DE LOCAIS DE PAGAMENTO CPCAILCPG**

 *Explicação: Definição dos locais de cobrança, meios que serão utilizados para o pagamento das duplicatas, tais como instituições bancárias ou cartões de crédito.*

## *Para realizar este cadastro acesse o módulo: Contas a Pagar.*

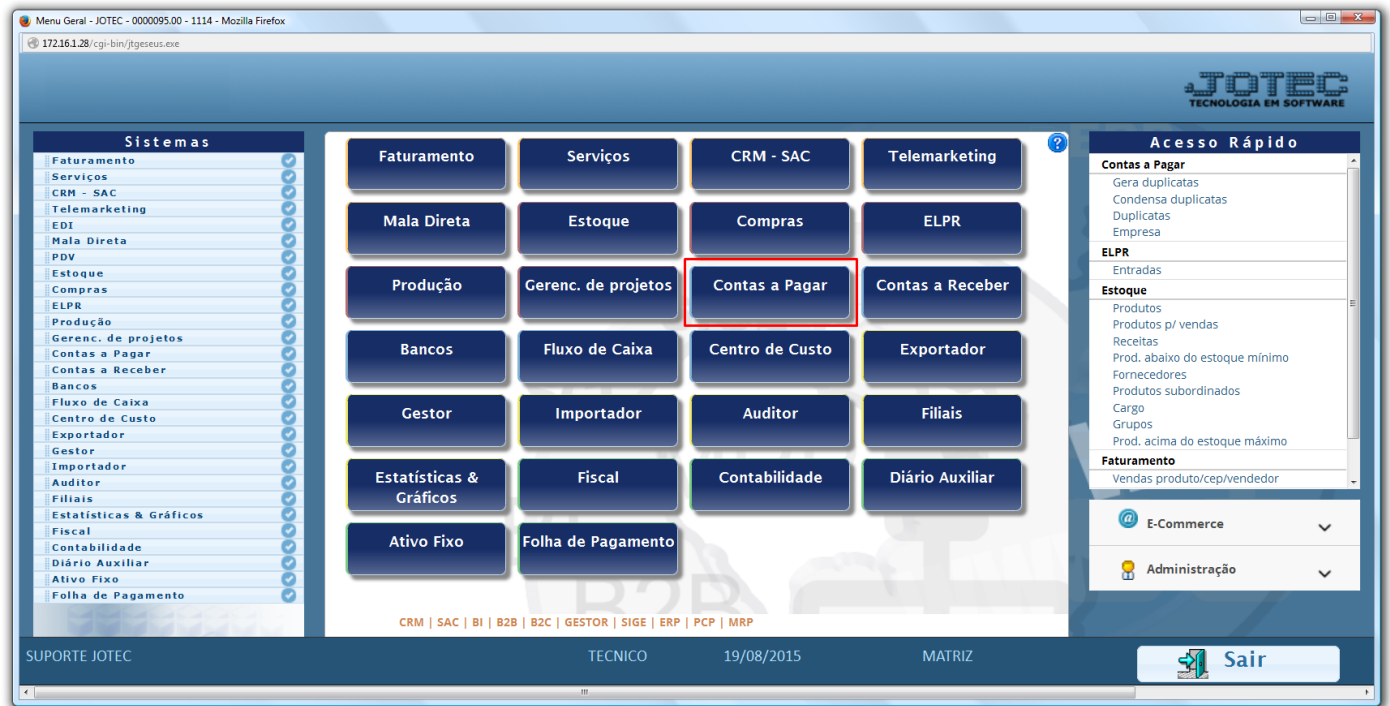

## Em seguida acesse: *Arquivo > Local pagto/cobr.*

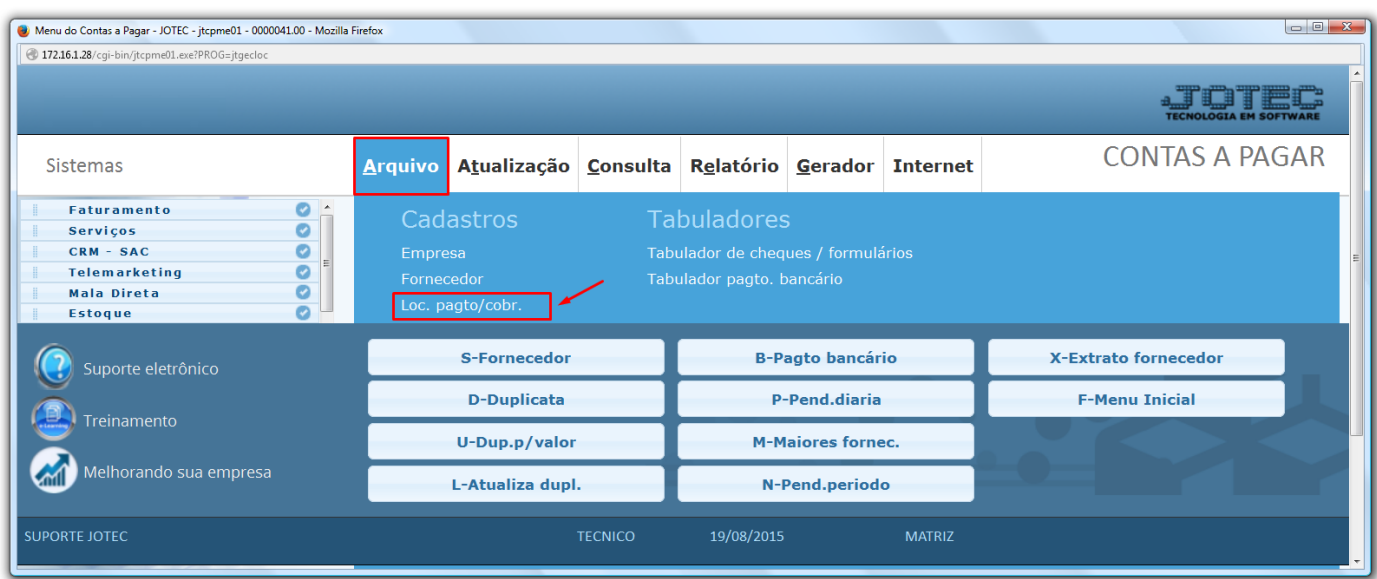

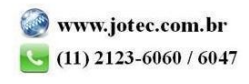

 Cadastre o local de cobrança conforme a ilustração abaixo, preenchendo os campos: *(1) Código, (2) Descrição* e clique no *disquete* para incluir. Os demais campos são opcionais e devem ser utilizados de acordo com a necessidade.

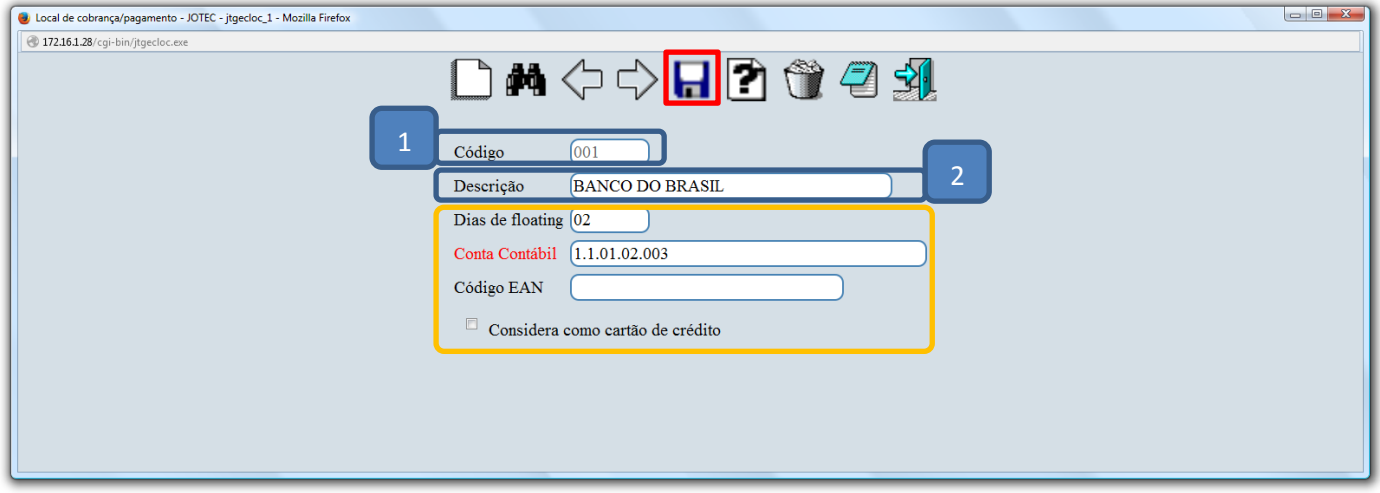

- Explicação dos campos adicionais:
	- *Dias de floating: Se refere à quantidade de dias que o local (banco) demora a efetuar a compensação.*
	- *Conta contábil: Tem a função de realizar a integração com a contabilidade.*
	- *Código EAN: Código utilizado para a importação de pedidos de venda.*
	- *Considera como cartão de crédito: Selecionado esta opção, será considerado o local como cartão de crédito.*

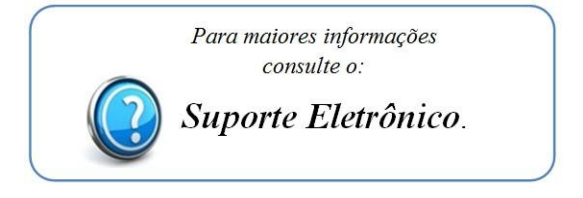

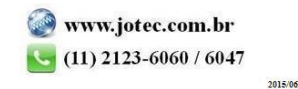